From the link provided you will access to the official website of the registration portal.

Click on the Online Registration button.

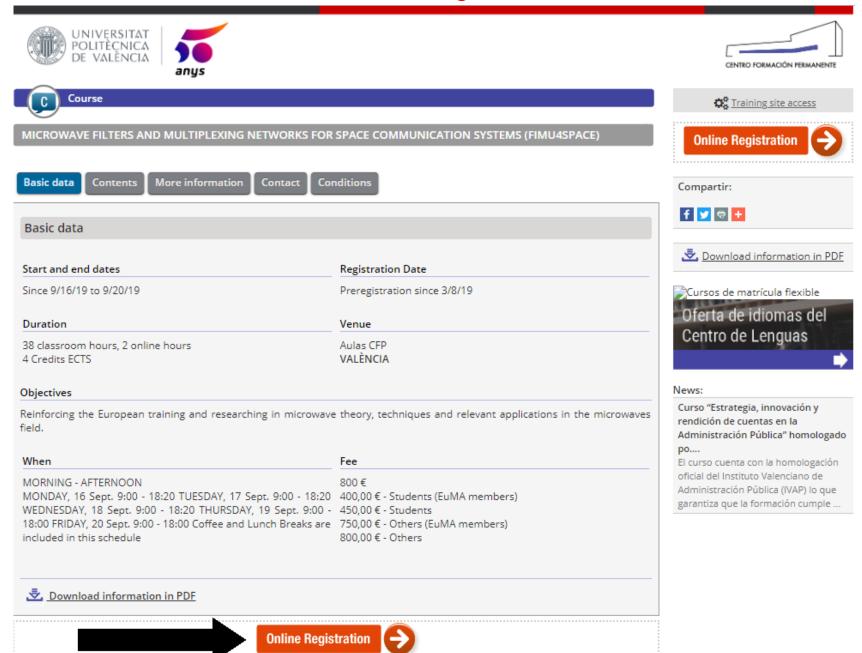

If you are a member of the UNIVERSITAT POLITECNICA DE VALENCIA or you have already registered before, follow the first link and enter your password.

Otherwise select Create your CFP account to register as a new user.

Registration to

MICROWAVE FILTERS AND MULTIPLEXING NETWORKS FOR SPACE COMMUNICATION SYSTEMS (FIMU4SPACE)

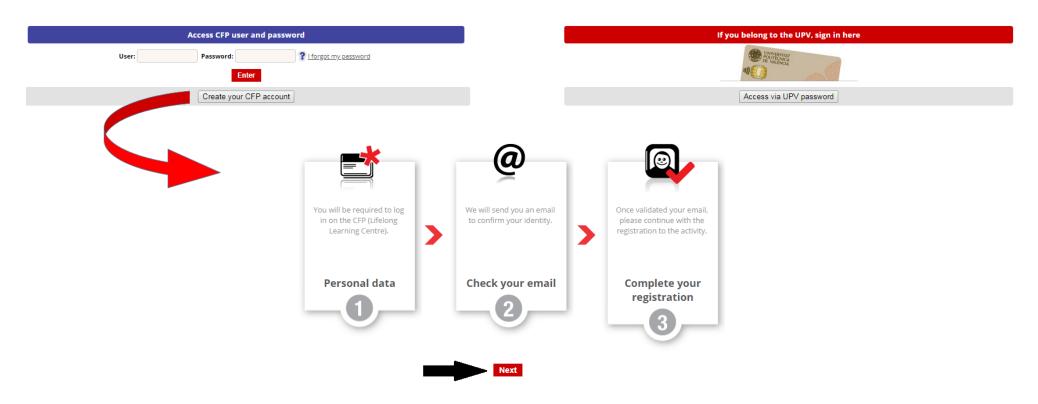

# Enter your Personal Registration details.

# CFP personal data

|                                                                                                    | If you are UPV member or you have already registered on this site, please click here.                                                                                        |  |  |  |  |
|----------------------------------------------------------------------------------------------------|----------------------------------------------------------------------------------------------------|--|--|--|--|
| Register After this process, you can m                                                                                       | anage your registration through our intranet, you can also make the payments, downloading the certification and apply for other activities that could be suit your interest. |  |  |  |  |
| Personal details                                                                                                    |                                                                                                    |  |  |  |  |
| E-mail address: *                                                                                                    |                                                                                                    |  |  |  |  |
| Confirm your e-mail: *                                                                                                    |                                                                                                    |  |  |  |  |
| login: *                                                                                                    |                                                                                                    |  |  |  |  |
| ld number type: *                                                                                                    | DNI (Spain) Passport Number Identity Card Number (other country) NIE (Spain)                                                                                                 |  |  |  |  |
| Identity card number: *                                                                                                    |                                                                                                    |  |  |  |  |
| First name: *                                                                                                    |                                                                                                    |  |  |  |  |
| Family name: *                                                                                                    |                                                                                                    |  |  |  |  |
|                                                                                                    |                                                                                                    |  |  |  |  |
|                                                                                                    | Send                                                                                                    |  |  |  |  |
| Your personal data will not be disclosed to third parts, without your prior consent. Please read our <u>Privacy Policy</u> . |                                                                                                    |  |  |  |  |
| (*) compulsory fields                                                                                                    |                                                                                                    |  |  |  |  |

# A final window will confirm the registration.

# If you have had any problems during the process, contact cfp@cfp.upv.es

### CFP personal data

|   | Your particulars have been updated successfully. We've sent an email to confirm your data. Please follow the instructions indicated in the email to complete the process.                                                                                  |
|---|----------------------------------------------------------------------------------------------------|
|   | If somehow yo do not get the message, please contact the Centro de Formacion Permanente, at the following e-mail address <a href="mailto:cfp@cfp.upv.es">cfp@cfp.upv.es</a> or dialing +34 963877751.                                                      |
|   | Thankyou very much.                                                                                                    |
|   | If you are a member of the UPV or you have registered access to the site of the CFP, go here.                                                                                                    |
|   | if you are a member of the or v or you have registered access to the site of the crr, go here.                                                                                                    |
|   | Register After this process, you can manage your registration through our intranet. Knowing the status of your tuition, manage your payments, access to your resume, apply for certificates and consulting offering courses that best suit your interests. |
|   |                                                                                                    |
| - | Personal details                                                                                                    |
|   |                                                                                                    |
|   |                                                                                                    |

Personal data will not be disclosed to third parties, without your prior consent. You can read our Privacy Policy.

/ \* \ \_\_\_\_\_.I\_\_\_. E\_\_I\_\_

Check your email, the PFC will have sent you an email with a link to complete the registration process.

This link will take you to a new page where you will choose a password for your account.

| UNIVERSITAT<br>POLITÈCNICA<br>DE VALÈNCIA                            | Castellano · ∀alencià · I a · A                 |
|----------------------------------------------------------------------|-------------------------------------------------|
|                                                                      | Change e-mail, login and password               |
|                                                                      | User:                                           |
|                                                                      | Fill in twice your new password and click send. |
|                                                                      | New password  New password again  Enviar        |
|                                                                      |                                                 |
| Getting here I Maps I Contact<br>Universitat Politècnica de València |                                                 |

In the next screen you will confirm the registration.

You may now enter into the PCF website from the link continue or from the following URL:

https://poseidon.cfp.upv.es/portal-formacion/registro/identif.jsp?idioma=en&

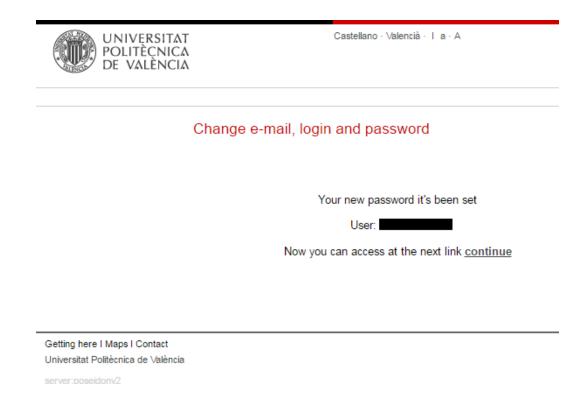

Now you can begin the process of registration in the desired course. On this screen the basic data of the course as Title and dates shown. Press Next.

## Registration

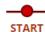

PERSONAL DATA

SELECT PRICE

CONFIRM

### Event: MICROWAVE FILTERS AND MULTIPLEXING NETWORKS FOR SPACE COMMUNICATION SYSTEMS (FIMU4SPACE)

Now you are starting the registration process to MICROWAVE FILTERS AND MULTIPLEXING NETWORKS FOR SPACE COMMUNICATION SYSTEMS (FIMU4SPACE) . We recommend you to read the data and the conditions of the activity and follow the steps we will indicate.

#### **Basic information:**

- Event state: PREINSCRIPCIÓN
- Status of your registration: Unregistered.
- Starting and ending dates: from 16/09/19 to 20/09/19.
- Venue: Aulas CFP.
- Academic accreditation: Certificate of Achievement by the UPV, according to lifelong learning active rules.
- Minimum inscriptions: In order to ensure the viability of the activity are required 10 registrations are required, now there are 0.
- More info: activity terms

### To complete your registration, remember:

· Please follow the steps.

 $\ \ \square$  I am registering someone other than myself and I am authorised to do so .

Next>>

Insert your Personal and Contact details. The course certificate will be sent to your email but, do not worry because all these data (including email) can be changed even when you have started the course.

Then select the desired price.

When you select a discounted price you will be asked to attach documents proving your discount situation (student and/or EuMA member)

# Registration

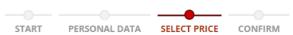

#### Event: MICROWAVE FILTERS AND MULTIPLEXING NETWORKS FOR SPACE COMMUNICATION SYSTEMS (FIMU4SPACE)

To continue with the registration process you must choose a price depending on your profile and preferences.

Remember that if you choose a price linked to a collective, You should justify your membership if it was required.

#### Price selection

| Price |       | Features                | Is it available? |
|-------|-------|-------------------------|------------------|
| 0     | 400 € | Students (EuMA members) | Yes              |
| 0     | 450 € | Students                | Yes              |
| 0     | 750 € | Others (EuMA members)   | Yes              |
| 0     | 800 € | Others                  | Yes              |

Next>>

You are already registered in the course! You will receive an email confirming the registration and, if the course is in State: MATRICULABLE, you will be required to Make the payment.

# Registration START PERSONAL DATA SELECT PRICE Event: MICROWAVE FILTERS AND MULTIPLEXING NETWORKS FOR SPACE COMMUNICATION SYSTEMS Thank you, your registration process is complete You can also check your registration by accessing the CFP Intranet. Basic information: . Event state: MATRICULABLE Status of your registration: Pre-registered >> Accepted. Start and ending dates: from 18/04/16 to 22/04/16. Venue: European Space Agency - ESTEC, located in Noordwijk, The Netherlands. More information on: http://www.esa.int/About\_Us/ESTEC. Academic accreditation: Certificate of Attendance by the UPV, according to lifelong learning active rules. Chosen price: 650 € Others. . More info: activity terms Your registration is accepted, remember: Starting date: 18/04/16. · You should make your payment by 14/03/16 otherwise you could lose your place.

Make the payment>>

# There are three possible methods to make the payment:

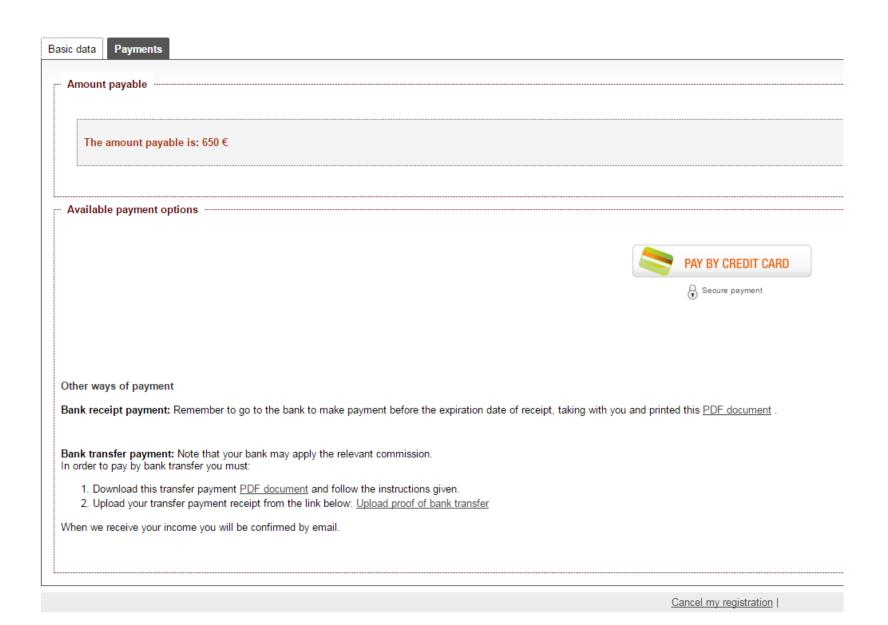

# Method 1: Credit card method, by a TPV payment gateway

After pressing on the button the secure payment gateway by credit card will apear.

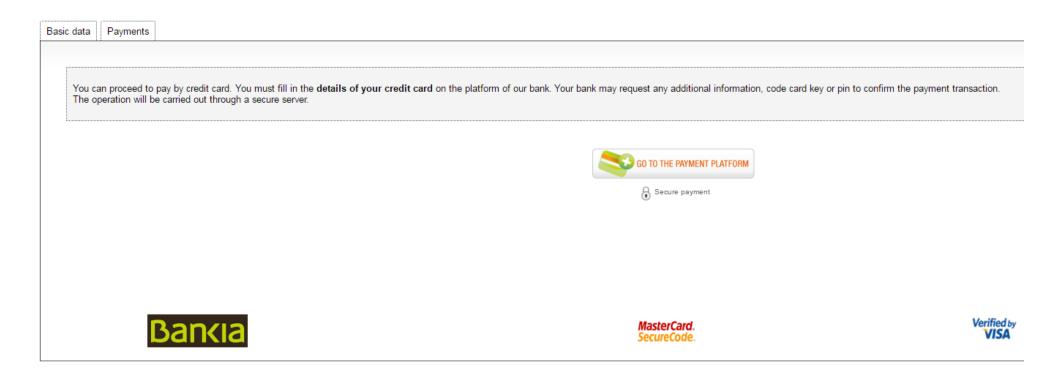

# Method 2: Payment by bank receipt

This method can **only be done from Spain**, as it involves to make the bank payment in person.

Download the appropriate PDF document and make payment in a bank office or in a Bankia ATM with receipt payments option.

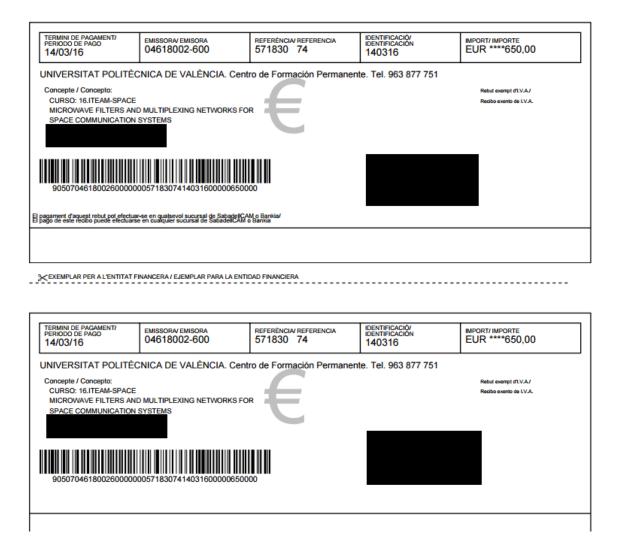

# Method 3: Bank transfer

Download the appropriate PDF document where appears all the necessary information for making the national or international transfer.

You must make the transfer to the account of the University (1) and indicate the reference code (2)

After making the transfer, to speed up the verification process, you can download the receipt and send it back to mababel@iteam.upv.es

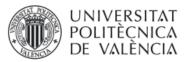

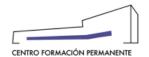

### Instruction to pay by Bank Transfer

For payment by Bank Wire Transfer, please follow ALL the following instructions:

- 1. Any bank transfer costs have to be taken care of by the applicant. The amount paid to the Universitat Politècnica de València will be free of any charge.
- 2. Please make payment to the following account number:

1

ACCOUNT HOLDER:
Universitat Politècnica de València
BANK NAME: Bankia
ACCOUNT NUMBER: 2038-6543-90-6000021858
IBAN NUMBER: ES70 2038 6543 9060 0002 1858
SWIFT: CAHMESMM
ADDRESS: Oficina Valencia-Universitat Politècnica 6543 Camino de Vera,
s/n 46022 VALENCIA
COUNTRY: Spain

- 3. Along with your bank transfer, please add the Transfer Code we provide you below and the attendant's name; this will allow us to identify your payment. If the Bank Transfer covers more than one person, please provide us the Participant Code and participant's name of each person.
- 4. IMPORTANT: Once made the payment by wire transfer, please send the file with the proof by the following link: Sending wire transfer document. You can also upload the proof of transfer from the section "Management of my activities" at www.cfp.upv.es's intranet. Note that if we do get proof of payment by one of these ways may void registration. We do get proof of payment by one of these ways may void registration.
- 5. Registration will be incomplete without payment of registration fee.
- 6. Please contact us for further information (address at the bottom of this page).

| 2 | Your Transfer Code is: | 5548R16  |
|---|------------------------|----------|
|   | Amount:                | 650,00 € |

Prepared data for: Course:

MICROWAVE FILTERS AND MULTIPLEXING NETWORKS FOR SPACE COMMUNICATION SYSTEMS

Receipt: 571.830

Concept: CURSO: 16.ITEAM-SPACE

MICROWAVE FILTERS AND MULTIPLEXING NETWORKS FOR SPACE COMMUNICATION SYSTEMS

# Remember that at any time, from <a href="http://www.cfp.upv.es">http://www.cfp.upv.es</a>, you can check your data or complete your payment process:

### Management of my activities

Event: MICROWAVE FILTERS AND MULTIPLEXING NETWORKS FOR SPACE COMMUNICATION SYSTEMS

Basic data

Payments

#### Basic information:

- Event state: MATRICULABLE
- Status of your registration: Pre-registered >> Accepted.
- Start and ending dates: from 18/04/16 to 22/04/16.
- Venue: European Space Agency ESTEC, located in Noordwijk, The Netherlands. More information on: http://www.esa.int/About\_Us/ESTEC.
- · Academic accreditation: Certificate of Attendance by the UPV, according to lifelong learning active rules.
- Chosen price: 650 € Others.
- . More info: activity terms

#### Your registration is accepted, remember:

- Starting date: 18/04/16.
- · You should make your payment by 14/03/16 otherwise you could lose your place.

#### Here you can also:

- Pay the fee
- Ask for an invoice
- · Send proof of bank transfer
- . I am registering someone other than myself and I am authorised to do so

Cancel my registration